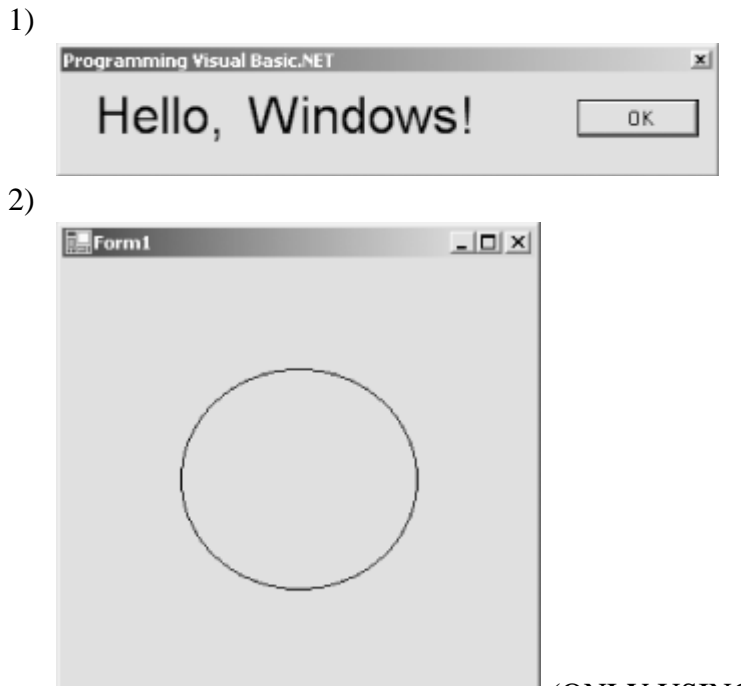

## (ONLY USING CONTROL)

- 3) Create a simple VB.Net Project. Place a button on the form and show welcome message on the click of the button using msgbox() function.
- 4) Accept two numbers using Inputbox on the click of the button and display SUM of these two numbers using Msgbox.
- 5) Design a form as shown below and perform the operations on the numbers entered.

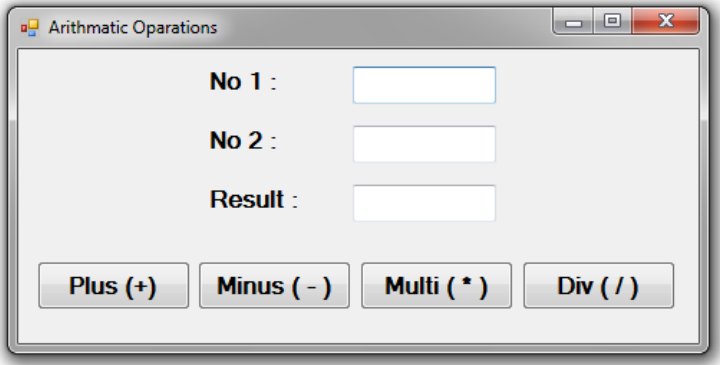

Result Texbox must be readonly.

- 6) Write a program to find weather the given no is Positive, negative or zero.
- 7) Write a program to find the maximum and minimum of given three numbers.

8) Design a form as shown below and display the array in ascending and descending order.

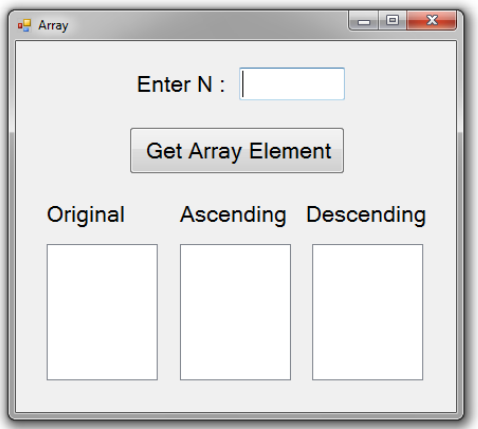

9) Design a VB form as shown below to read the student data and generate the mark-sheet data. Clear the data when user clicks the "Clear" button. When user click on "Exit" then end the execution.

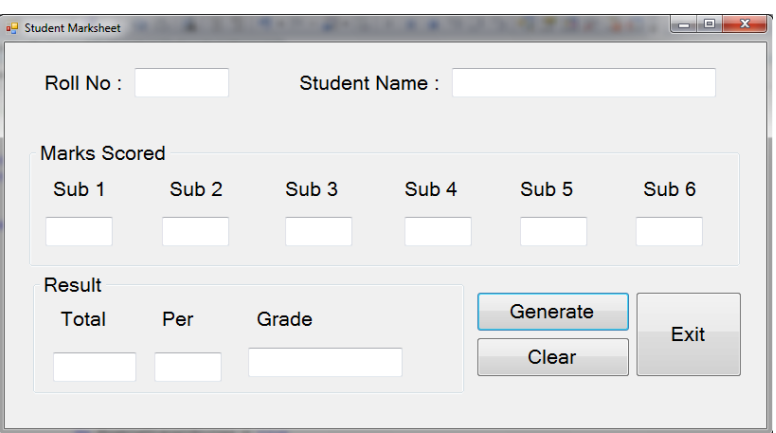

**10)** Develop an application that demonstrates CUT, COPY AND PASTE command **11)** Design the following calculator.

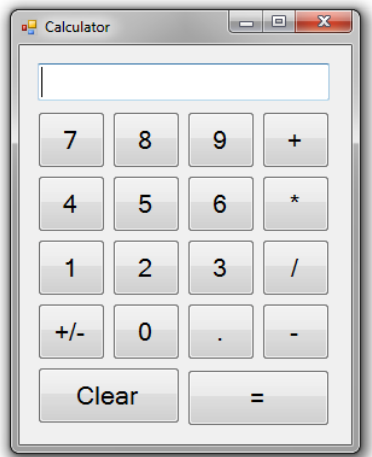

12) Develop VB.NET application which calculates the simple interest =  $p*r*n / 100$  and compound interest  $= p*(1+r/100)$ <sup>o</sup>n using textbox. In the same application take another form which calculates area and circumference of circle by declaring Pi as constant in module.

i.

13) Design the Login Form as shown below.

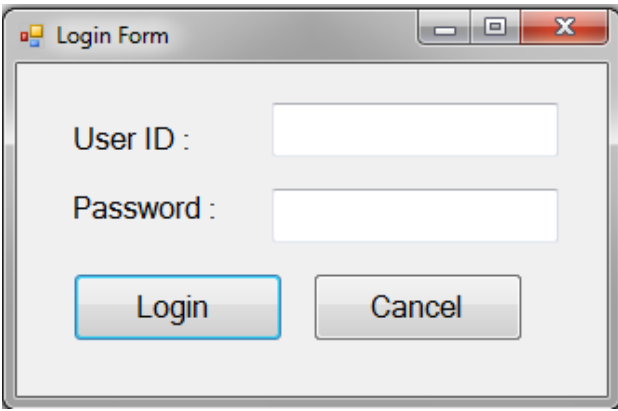

- a. Show welcome message if user supplies both user id and password as "Admin". And load main form of the same project.
- b. Compare string values with case sensitive comparison.
- c. For invalid values ask again only for three times after that close application automatically.

14) Create form that has text boxes for Email Id & access code.

- a. Accept only valid Email Id. An email is valid when
- b. It contains only one @ and at least one . (dot) after @.
- c. It [a-z, 0-9, .(dot) and \_ (underscore)] characters only.
- d. Example: john.mathew@abccorp.com (valid) john.mathew@abccorp (invalid)
- e. Valid access code must have three characters  $\&$  first character should be numeric.
- f. Example: AB (invalid), 1ty (invalid), abc (valid)
- g. Display appropriate message for invalid entries.
- 15) Design the digital watch using Timer Control.
- 16) Sort the 1-D array elements in ascending / descending order by **creating user defined Sort function** and prints the original & outputted array.
- 17) Design the following form.

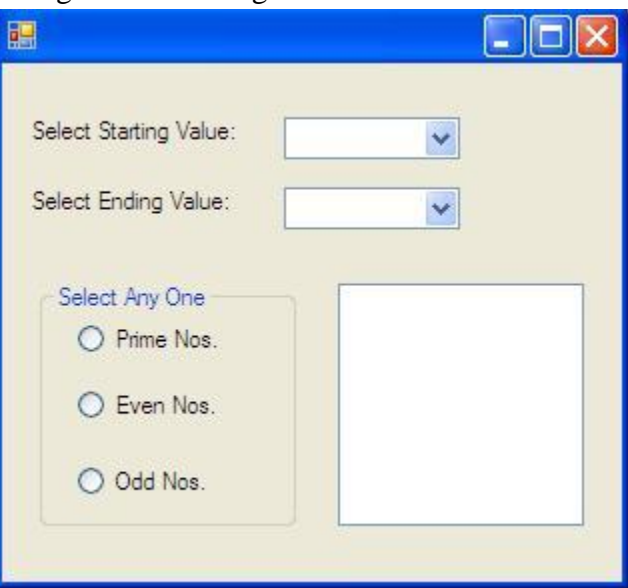

From the given combo boxes user has to select Starting value and ending value. When user clicks on "Prime nos" radio button then the prime nos. between the given ranges is displayed in the list box. Same as for other options.

18) Design the following form:

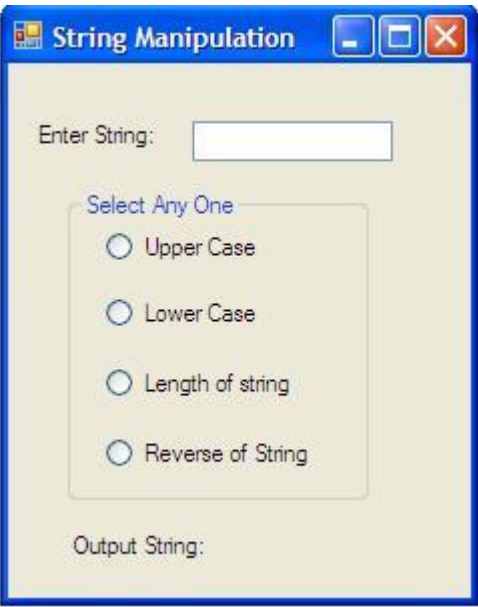

When user clicks on "Upper Case" radio button then inputted string will be displayed in Upper case in Output string label. Same as for other options.

19) Develop the following form. When user clicks add button add the name in list box (Friend), using list box (Friend) enter selected name in another list box (Invite), also remove-selected name from list box

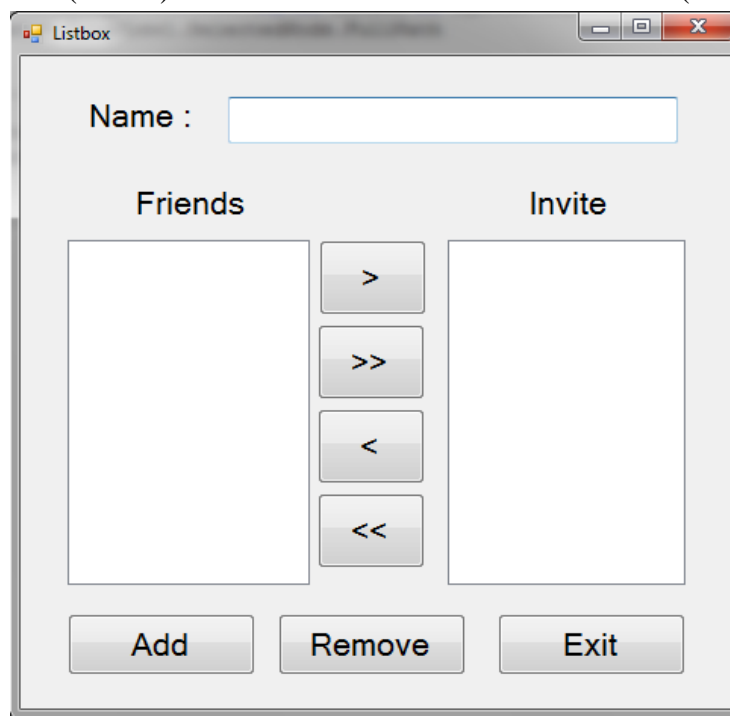

20) Develop following form. When user clicks on Submit button then all information will be printed in following textbox. When user clicks on Clear then all textboxes will clear. When user clicks on Exit button then application will be closed.

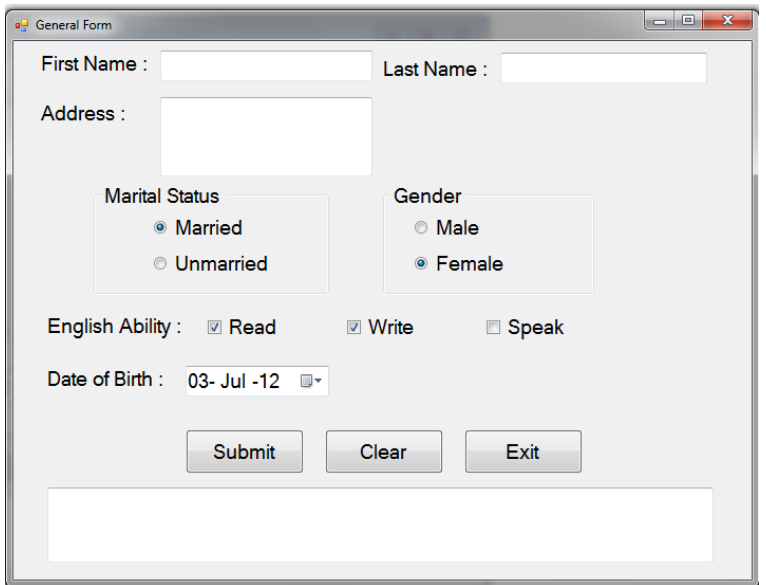

21) Design following Form which shows use of Picturebox.

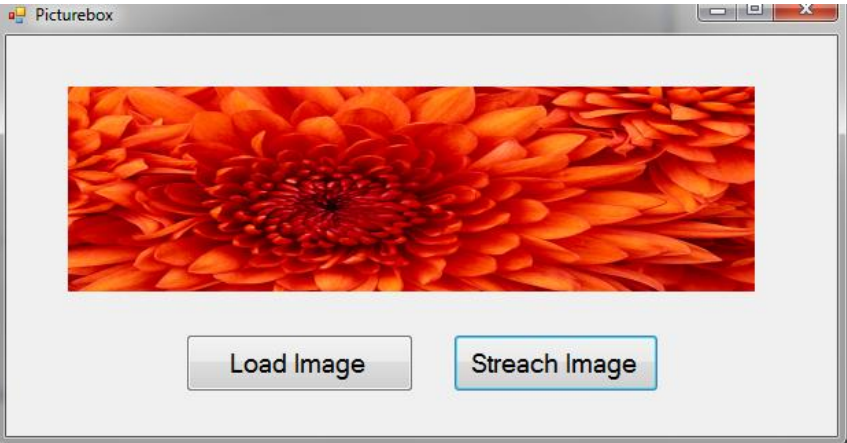

22) Design following Form which shows use of Horizontal and Vertical Scroll Bar.

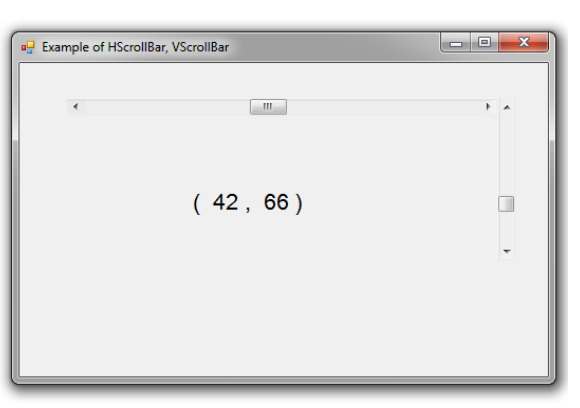

23) Design following Form which shows use of Checked Listbox.

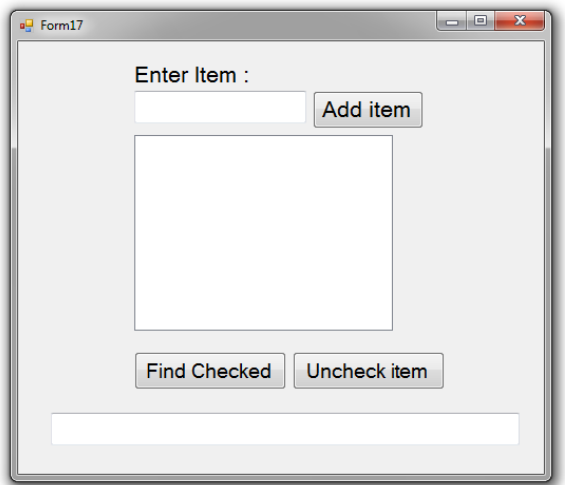

24) Design following Form which shows use of Treeview control:

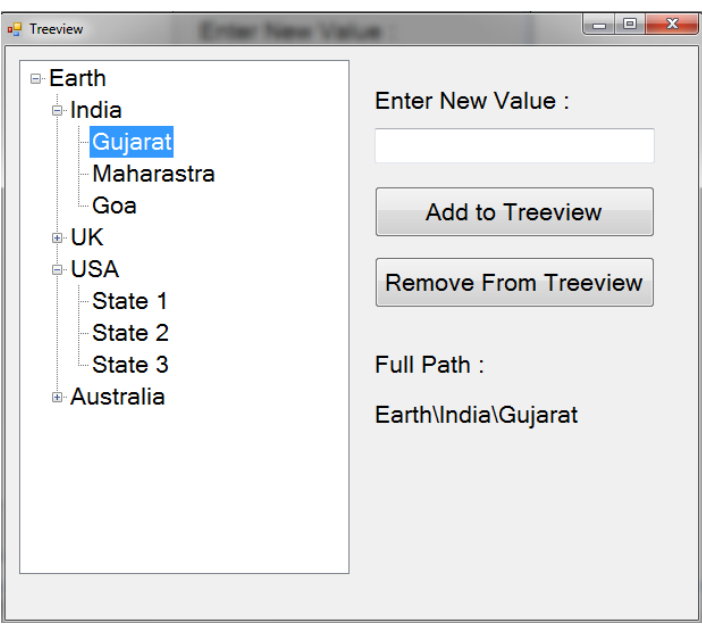

25) Design following Form which shows use of various dialog boxes, give respective message.

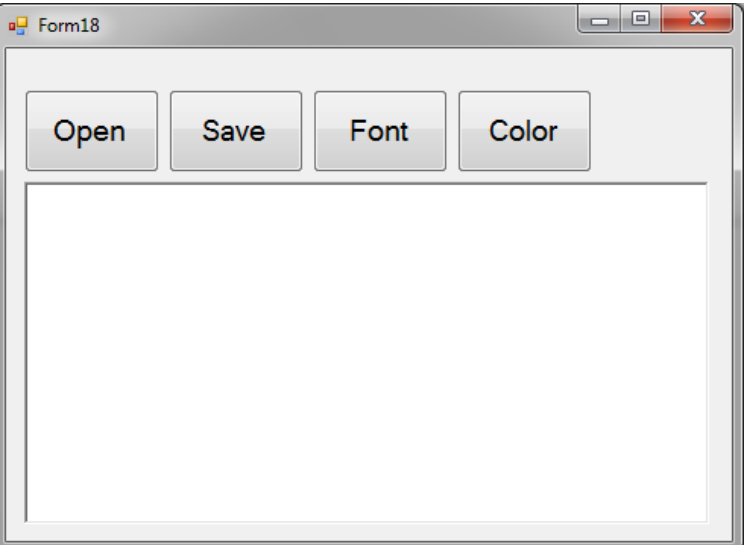

26) Design the Following Notepad using Menu editor & MDI form.

- File New, Open, Save, Quit
- Edit Cut, Copy, Paste
- Format Font, Bold, Italic, Underline, Color(submenu contains 2 options :Back Color, Text Color)
- Find & Replace facility.

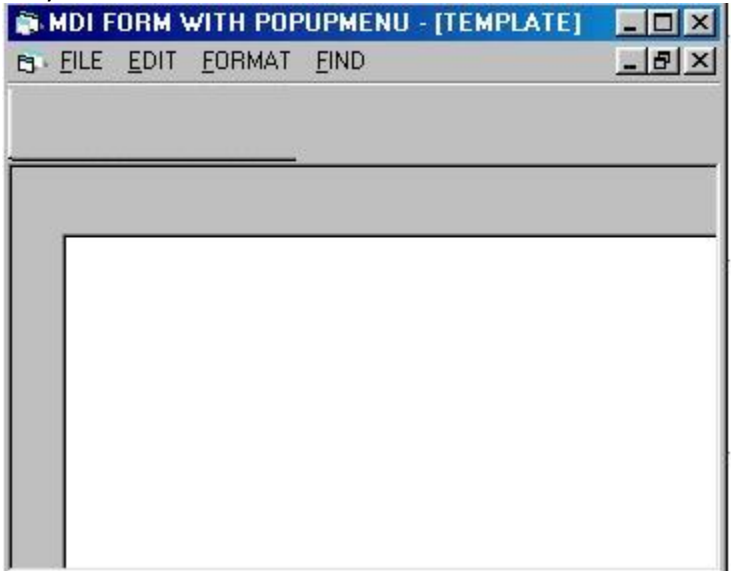

27) Create MDI form, that has File & Edit Menu

- File Menu  $\rightarrow$  New, Save & Exit
- Edit  $\rightarrow$  Cut, Copy, Paste, Date time, Upper Case, Lower Case Options form Edit Menu. On selection of specific menu item, perform the respective activity/show message.

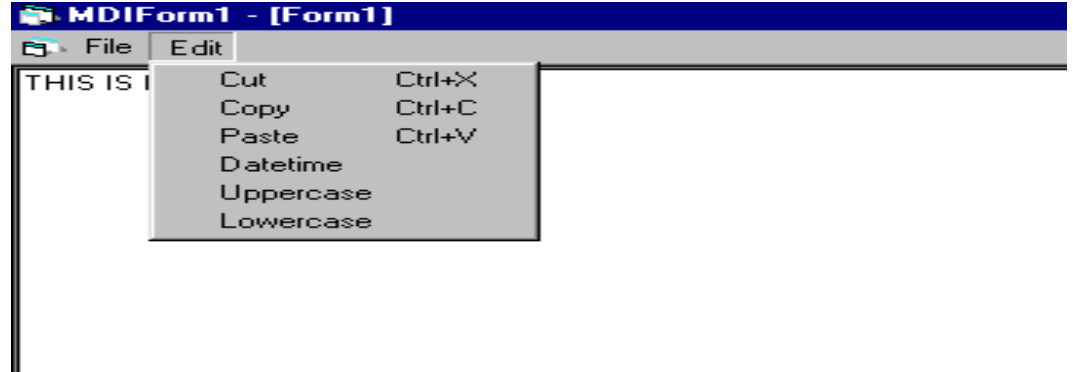

28) Design the Login Form as shown below.

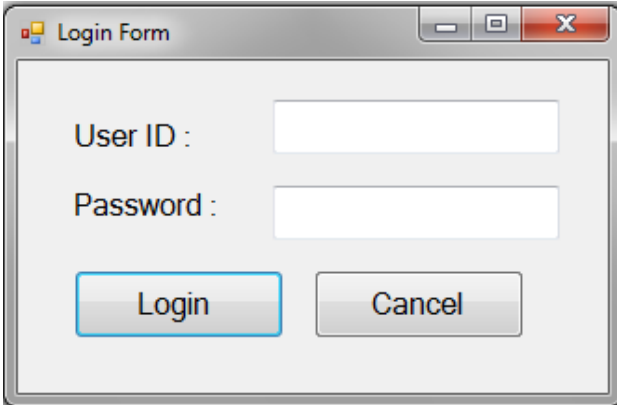

- a. Using Database connectivity.
- b. Show welcome message if user is valid user and load main form of the same project.
- c. For invalid values ask again only for three times after that close application automatically.

29) Design the Form as shown below

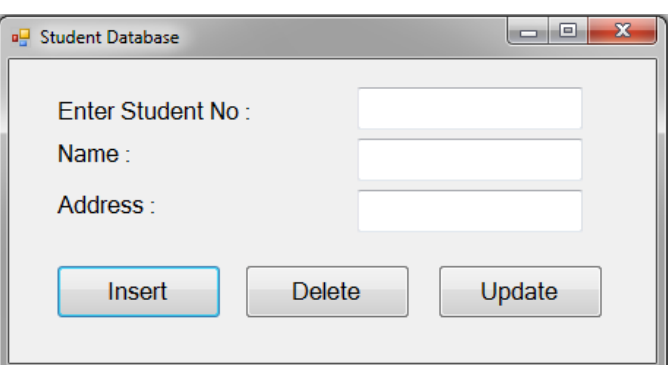

- a. Create the form that shows the basic operations on Student database like insert, delete and update
- b. To perform this application using ADO.Net Database connectivity.
- 30) Design the form as shown below

a. The navigation operation on database

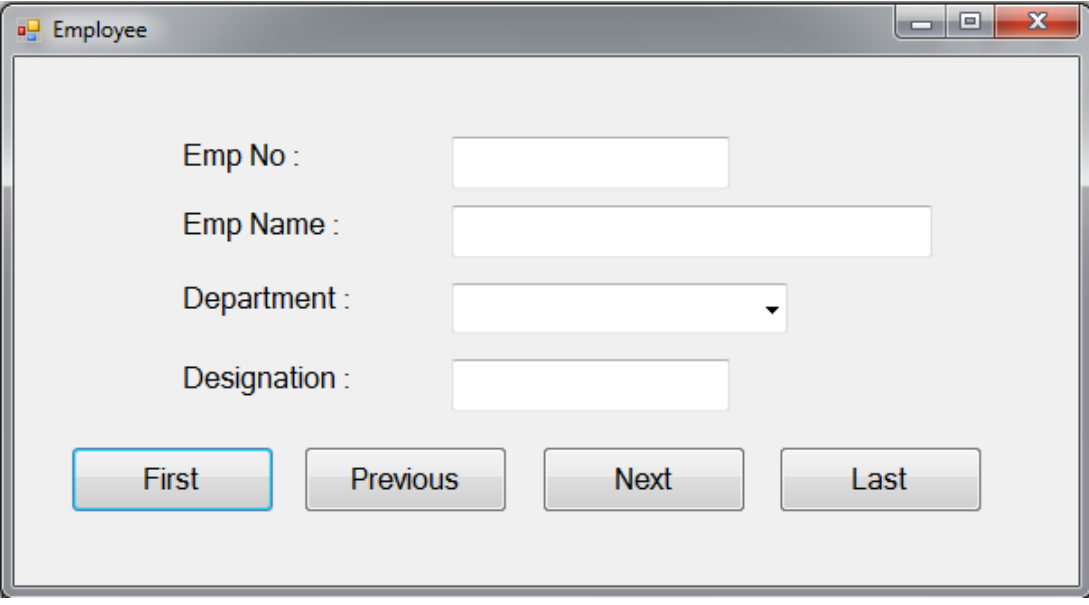

31) Design the form as shown below

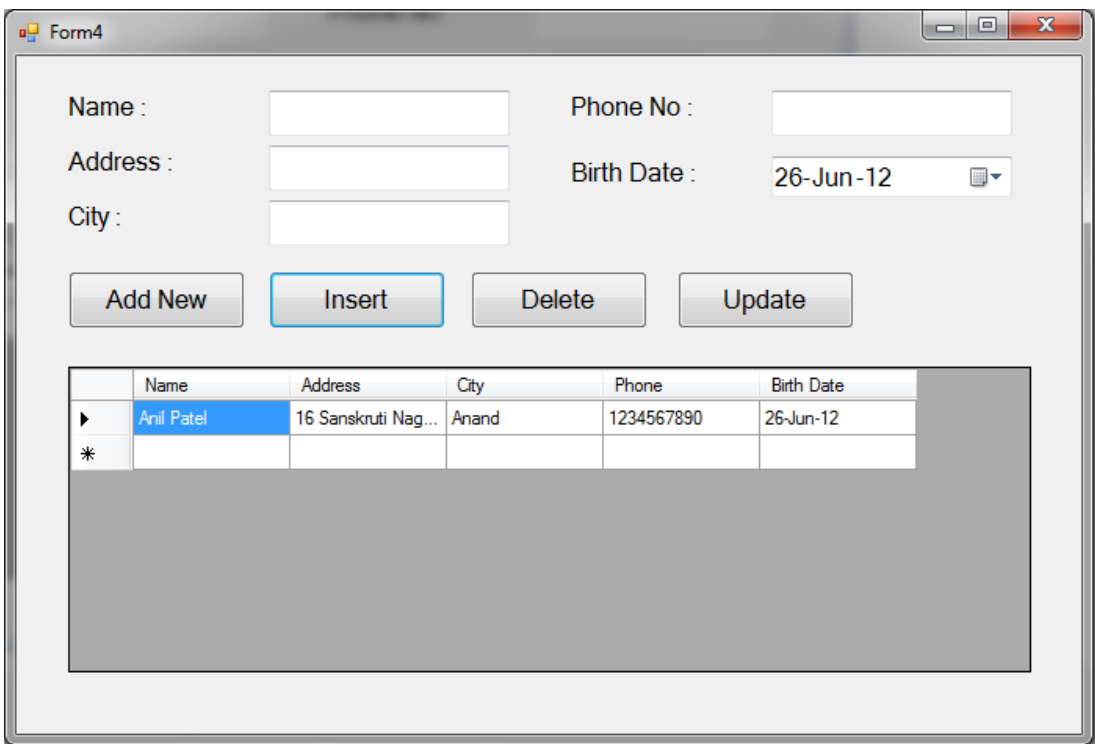

32) Design the form as shown below

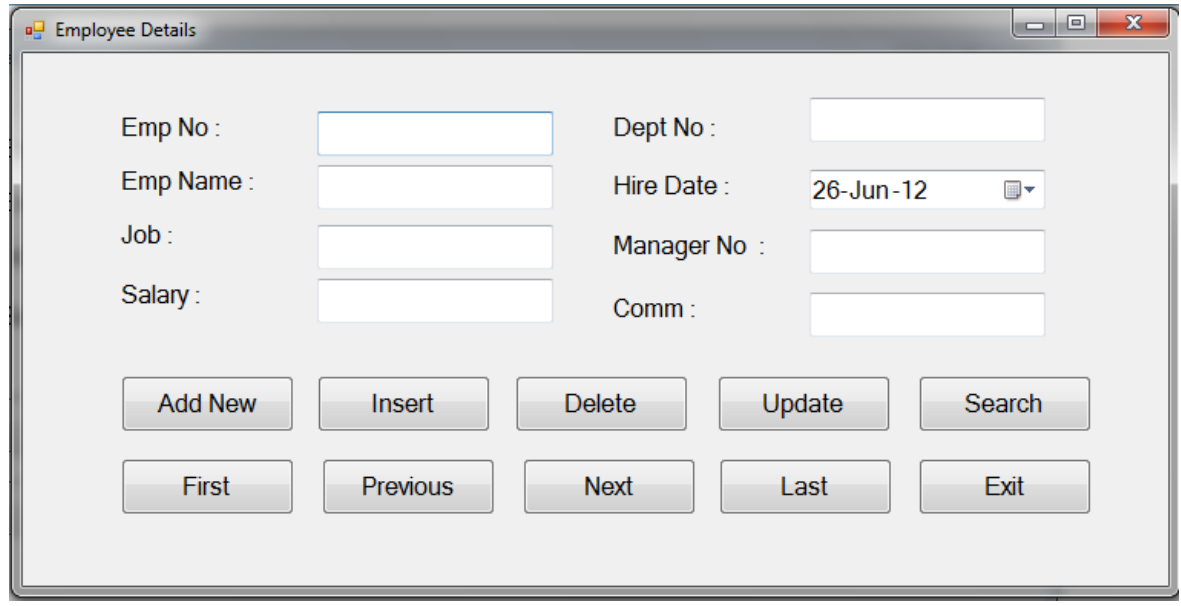

33) Design the form as shown below. Using Two Tables

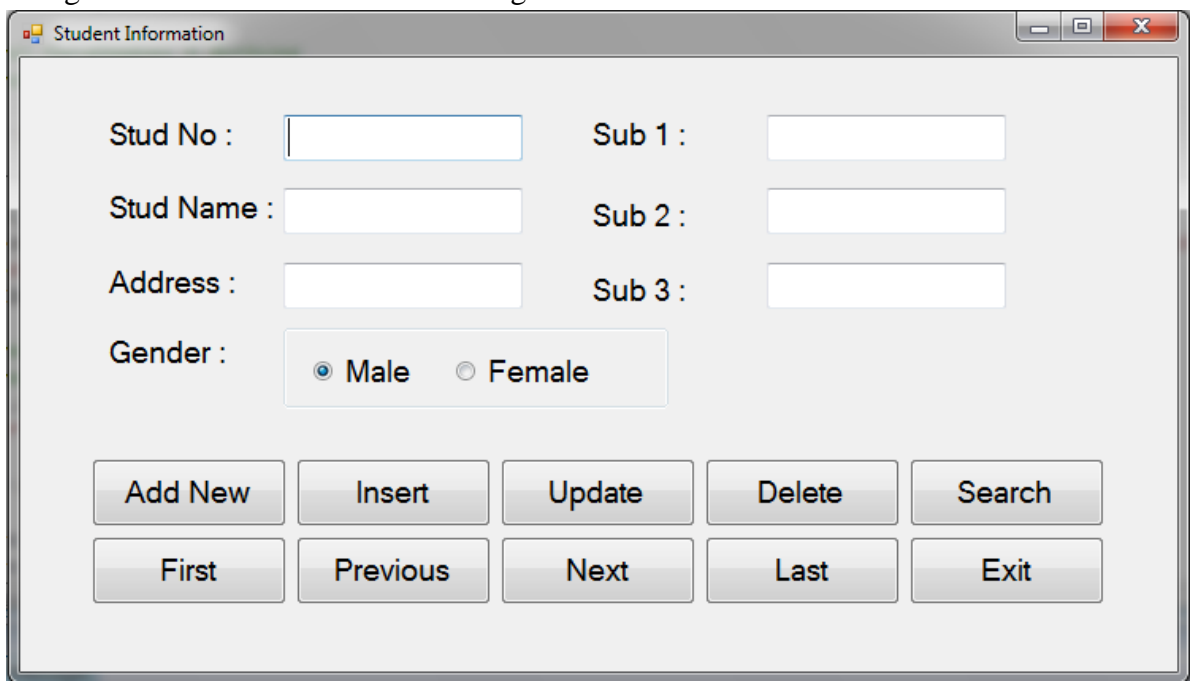